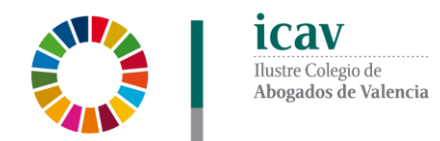

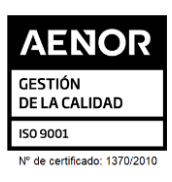

# **ABOGACÍA PRÁCTICA 2022 PRESENCIAL Y STREAMING (Aula ICAV. Plaza Tetuán, 16)**

**"Procedimiento de Inspección Tributaria"**

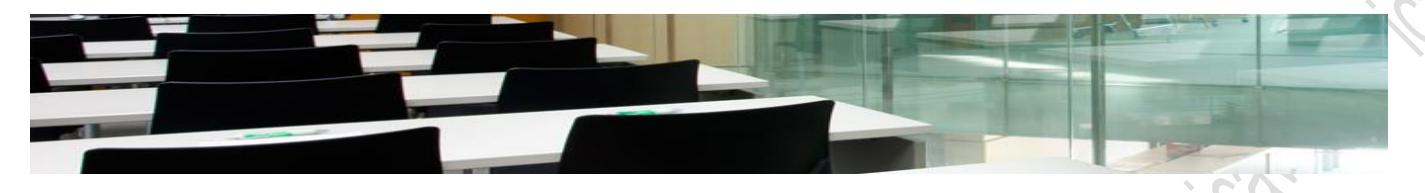

Formación

**Oferta formativa ICAV** Formación / Oferta formativa ICAV

## **INFORMACIÓN GENERAL**

**Docente:** D. Juan Gabriel Maldonado Monfort**.** Abogado.

**Fecha:** 9 de noviembre de 2022

Las sesiones tendrán un carácter eminentemente práctico y estarán basadas en casos concretos reales.

**Duración sesión:** 2 horas. **Horario:** de 16.30 a 18.30 horas.

### **INSCRIPCIÓN**

La inscripción se efectuará a través de la página web del colegio [www.icav.es](http://www.icav.es/) en el apartado de formación, [Oferta Formativa](http://es.icav.es/ver/35/oferta-formativa-icav.html)

En la inscripción deberá seleccionar la modalidad elegida en el desplegable bien **PRESENCIAL** ó **STREAMING**. Asegure la elección antes de validar la inscripción.

**Si al realizar la matriculación, no se recibe el correo electrónico que confirma la inscripción, rogamos se ponga en contacto con el departamento de formación.**

#### **IMPORTE**

**12€** Colegiados/as ICAV, Jubilados/as con 20 años o más de ejercicio profesional acreditado en el ICAV, Asociados/as ICAV, alumnado del Máster Abogacía UV, CEU-UCH y UCV.

**24€** NO colegiados/as del ICAV.

#### **POR UNA FORMACIÓN DE CALIDAD**

Las bajas en los cursos deberán comunicarse por escrito al correo electrónico: [formacion2@icav.es](mailto:formacion2@icav.es) antes de las 48 horas anteriores a su inicio. Transcurrido dicho plazo cualquier anulación no dará derecho a la devolución del importe de la inscripción abonada.

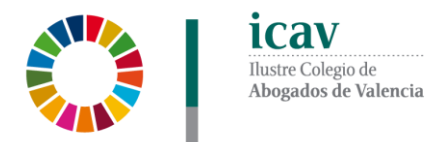

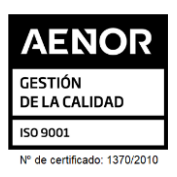

- La inscripción a los cursos es personal e intransferible, no pudiéndose realizar sustitución total o parcial, en caso de no poder asistir deberá causar baja en la forma prevista.
- En el caso de que los ponentes faciliten alguna documentación para los asistentes esta se remitirá por correo electrónico con posterioridad a la celebración del acto formativo, salvo que se indique lo contrario por parte de los ponentes.
- **OPCIÓN PRESENCIAL**: En todas las acciones formativas realizadas por el Colegio es obligatorio acreditarse al inicio de cada sesión. Se acreditará asistencia sólo a los que se encuentren correctamente inscritos tal como se describe en el apartado INSCRIPCIÓN habiendo asistido a la totalidad del Curso.
- **OPCIÓN STREAMING:** Para dar por superada la sesión deberá quedar constancia de la conexión desde el inicio de la misma y debe durar hasta la finalización de la sesión. Para la obtención de la acreditación deberá de quedar constancia de su conexión tal y como se indica en el punto anterior, debiendo acumular el 100% de las horas previstas.
- Se certificará el seguimiento de la conferencia si se cumple el seguimiento descrito en los puntos anteriores. La acreditación de la participación en este curso, se registrará en Cursos del colegiado de la Gestión Personal de la Web del ICAV.

El certificado podrán descargarlo a partir del **5º día tras finalización del curso**. La descarga la podrá realizar de la siguiente manera:

**Colegiados/as** deberán acceder a la web del ICAV [\(www.icav.es\)](http://www.icav.es/) a través de ACCESO COLEGIADAS/OS con su usuario y contraseña, clicar en el cajetín Gestión Personal, pinchar sobre el cajetín cursos del colegiado.

**Asociados/as ICAV** deberán acceder a la web del ICAV [\(www.icav.es\)](http://www.icav.es/) a través de ACCESO ASOCIADAS/OS con su usuario y contraseña, clicar en el cajetín de FORMACIÓN, pinchar en el apartado Certificados Colegiales donde nuevamente les pedirá usuario y contraseña, elegir del desplegable "certificados de formación" y clicar en acceder.

**No colegiados/as** en la web del ICAV [\(www.icav.es\)](http://www.icav.es/) deberán clicar en el Menú FORMACIÓN, dentro encontrarán un cajetín llamado Certificados No Colegiadas/os, clicar en el cajetín y seguir las instrucciones del tutorial.

#### **CONEXIÓN SEMINARIO (SÓLO PARA LOS INSCRITOS EN ESA MODALIDAD)**

• El seguimiento on line del curso se realizará a través de la plataforma Adobe Connect. Desde el Departamento de formación del ICAV, se le remitirá, al correo electrónico que ha registrado en su inscripción, un email con la URL de la conferencia, el usuario, la contraseña y las instrucciones para poder acceder, la misma mañana de la celebración del curso.